## deque Quick Reference Guide: VoiceOver for OSX Keyboard Commands

*Recommended browser: Safari*

## Getting Started

Command + F5 starts the VoiceOver program. VoiceOver uses the Control and Option keys before each command. The combination is referred to as VO in the tables. The VO keys can be locked so that they do not need to be pressed to perform VoiceOver commands by pressing VO + ;.

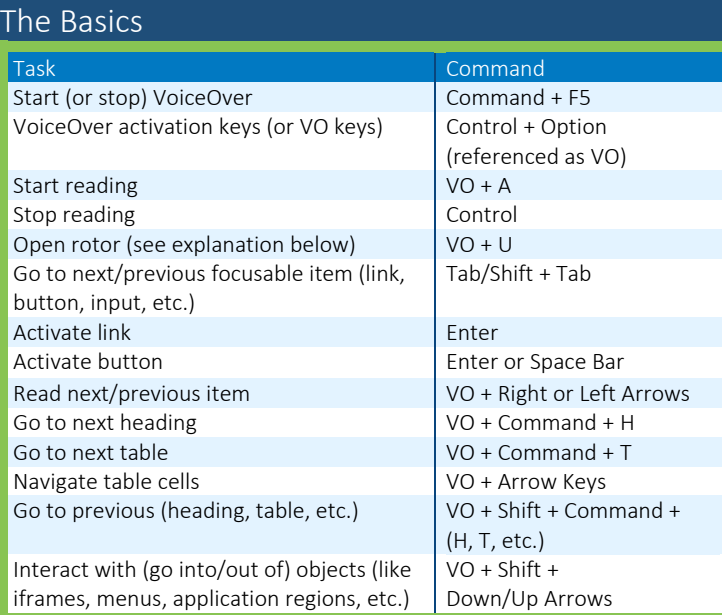

## The Rotor

The VoiceOver rotor allows users to rotate through a list of webpage elements. Open the rotor by pressing VO + U. When the rotor is open, pressing the right and left arrow keys will select between different elements, including Tables, Frames, Images, Headers (heading elements), Links, Auto Web Spots (automatically generated list of structural and significant items on the page), Form controls, Web spots (user-identified page areas), Visited links, and Non-visited links. Once a page element type is selected, use the Up Arrow and Down Arrow to select a particular element and Enter to activate it. Escape exits the rotor.

Within the rotor, you can begin typing to filter the available elements. For example, with the Headers rotor open, pressing "2" will filter to second level headings. Typing "nav" will filter to the headings that contain those characters.

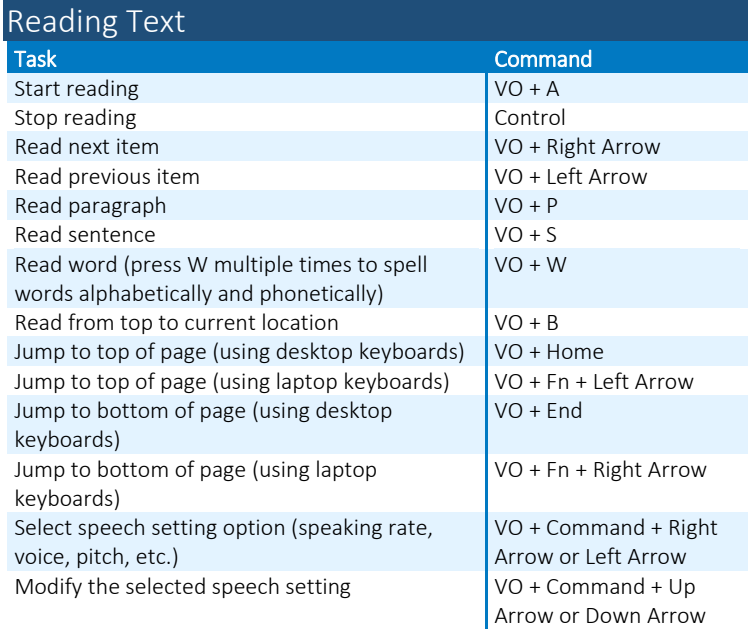

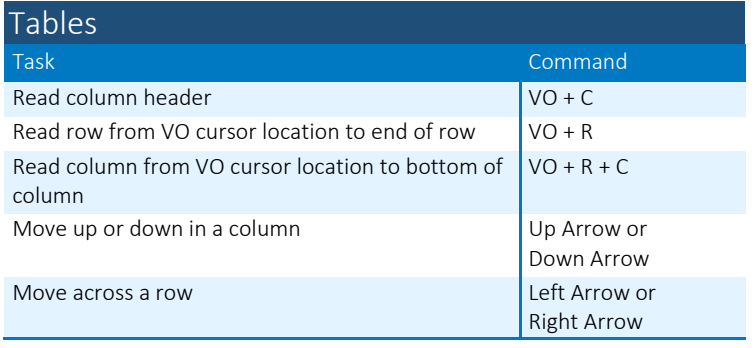

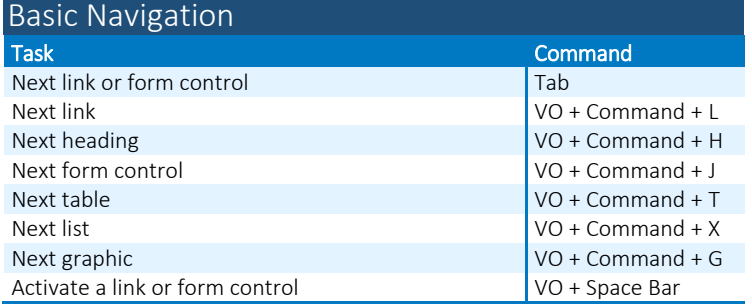

Full list of commands: <http://tinyurl.com/commands-voiceover-osx>